#### STUDY HALL AT CERRITOS COLLEGE APPOINTMENT TUTORIAL

#### Step 1: Follow the link to SARS ANYWHERE and log in.

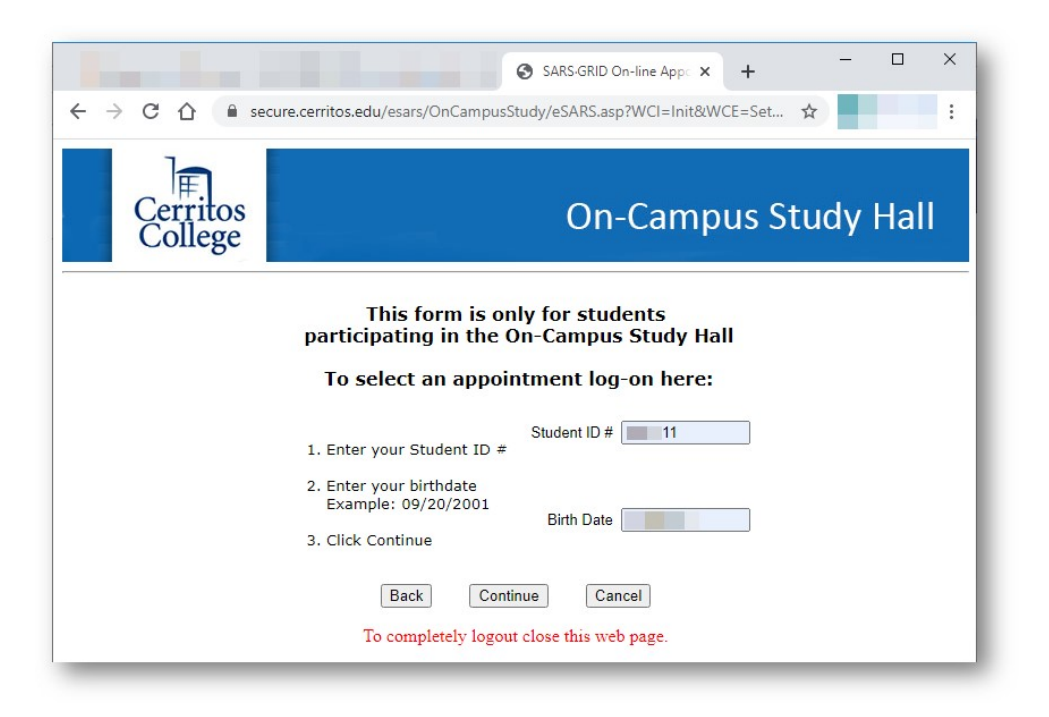

### Step 2: Once logged in select "make appointment"

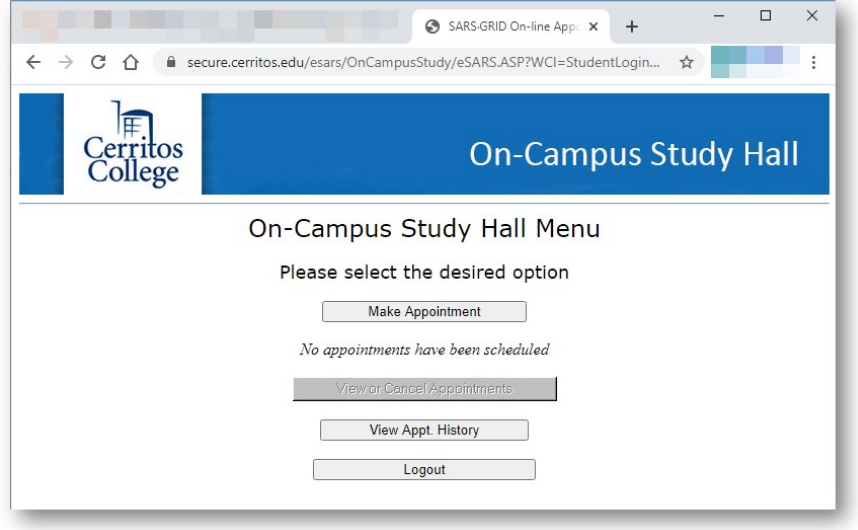

## Step 3: Search for appointment

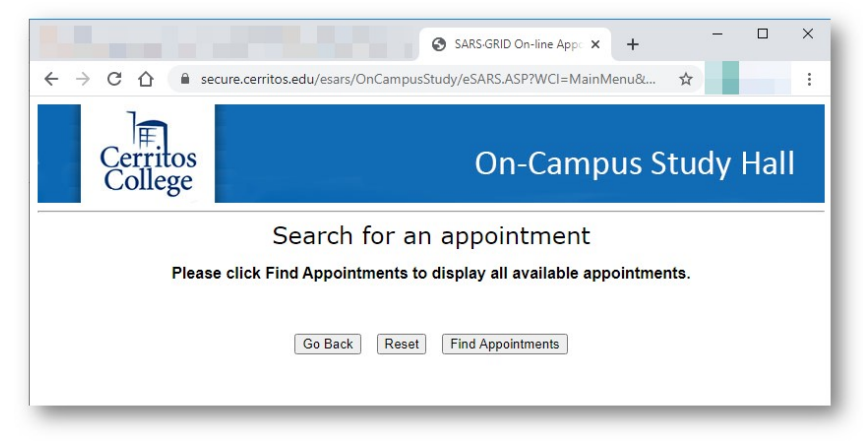

# Step 4: Appointment Results will be shown.

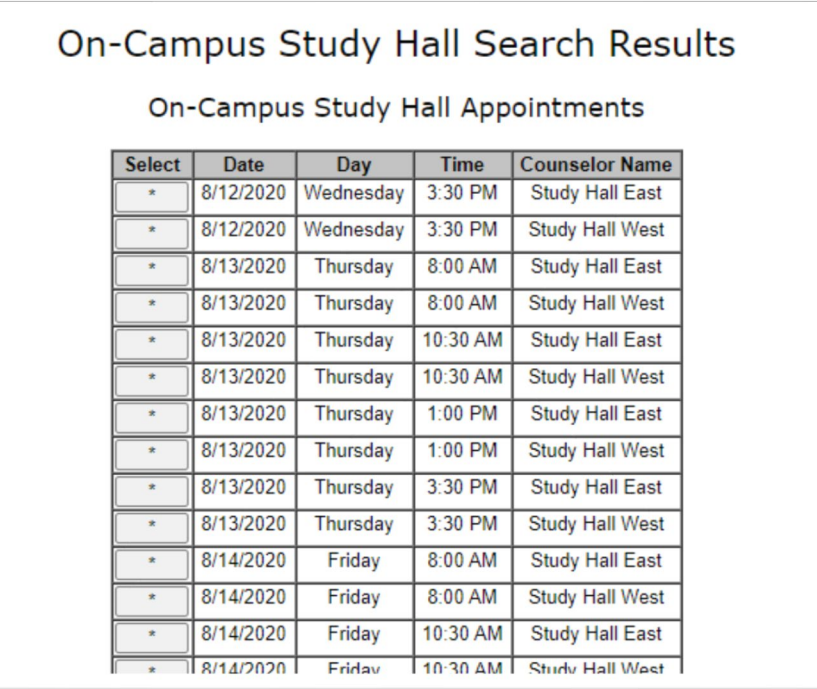

Step 5: Click On-Campus Study and Fill in Contact Information

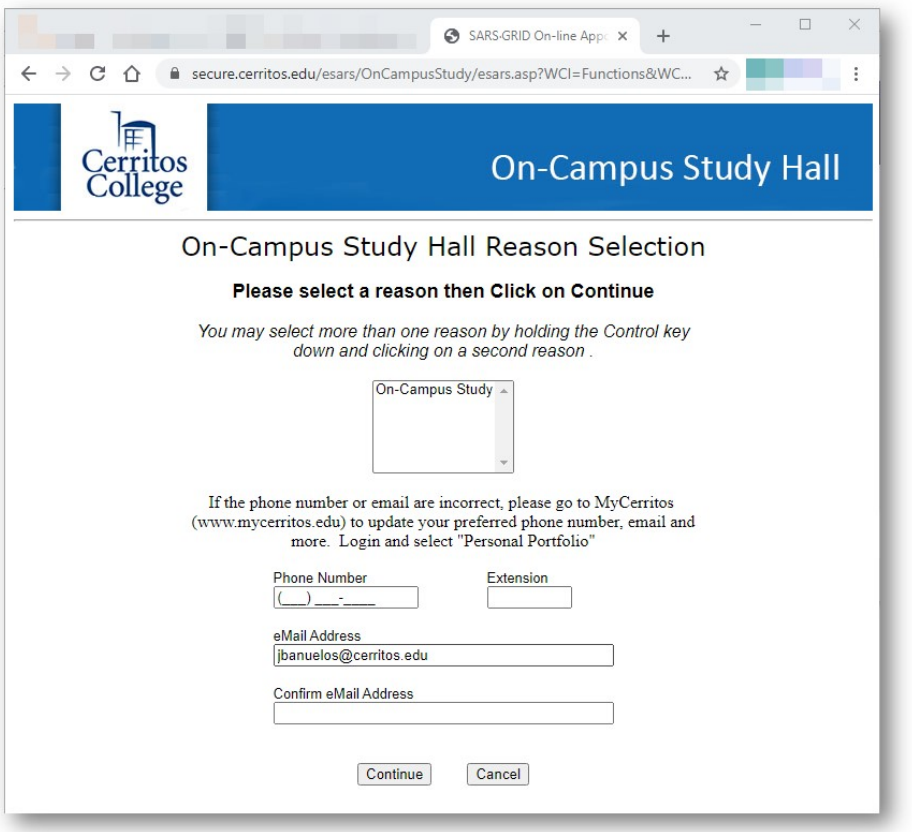

# Step 6: Check Your Appointment Information and Click Finish

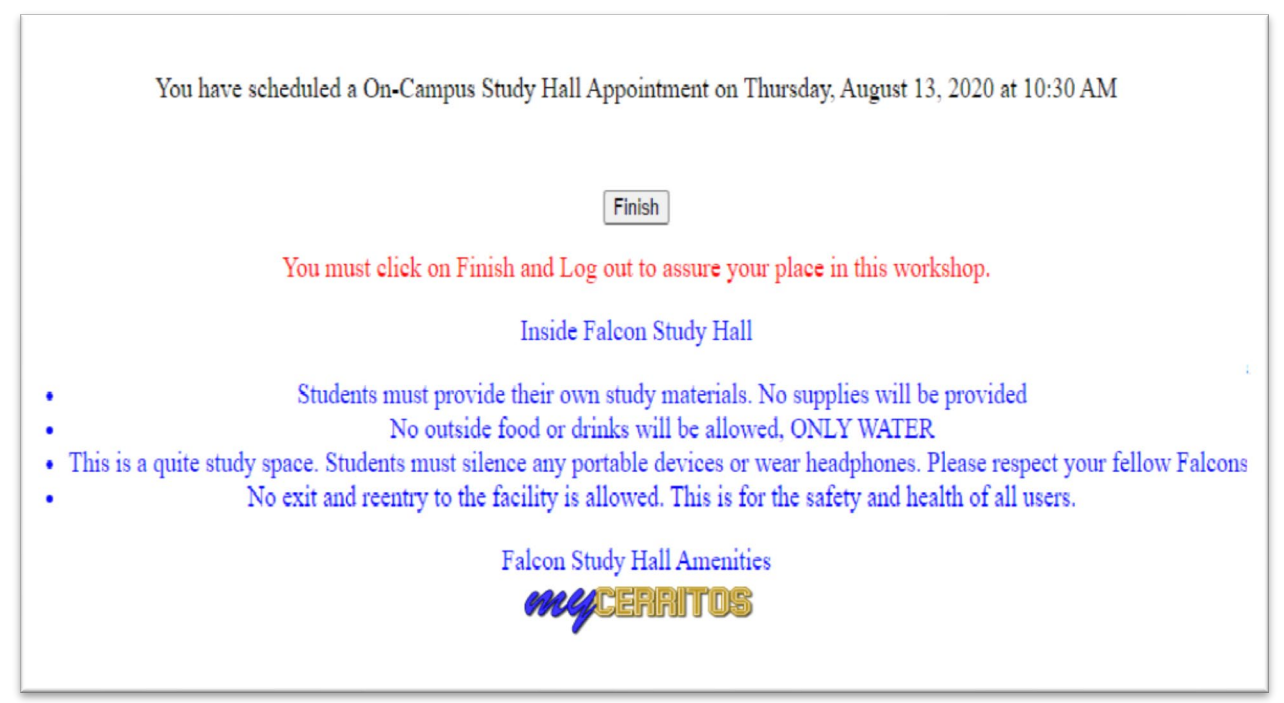

## A Confirmation Email will be sent. Remember to save the time and date in your calendar.

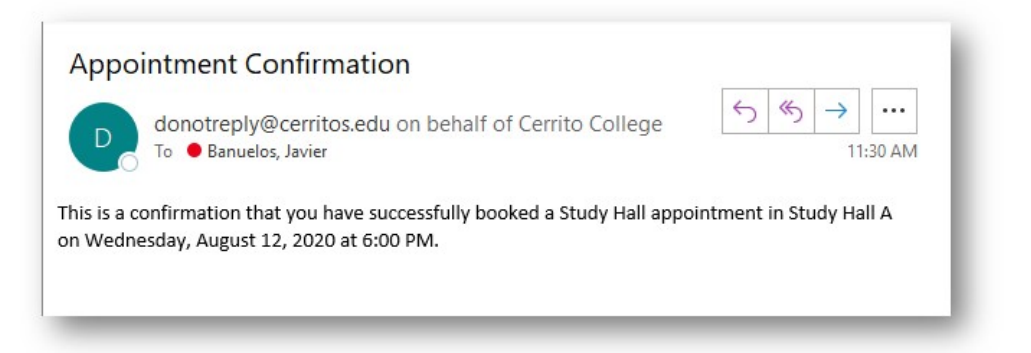